## Accessing StemScopes

Go to <u>https://mykaty.katyisd.org</u>

Log-In Katy ISD Username & Password

## Click on StemScopes

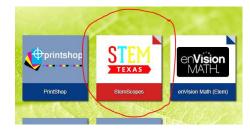

Sign-In if needed Username: katyisd username@katyisd.org Password: katyisd password

Katy ISD

Sign in with your organizational account

| someone@example.com |  |
|---------------------|--|
| Password            |  |

Sign in

Sign-in with your Katy ISD account (sample: ID@Katyisd.org).

Assignments will then pop up that your child's teacher has released to them. (videos, practice tests, games, etc.) This can be used for review/ extra practice.

Please let me know if you have any difficulty signing into the textbook.